# **Guest Cards Plugin Setup**

Rent Manager 12

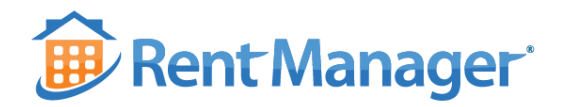

#### **RENT MANAGER** Property Management Software

9140 Waterstone Blvd Cincinnati, Ohio 45249

P 800-669-0871 sales@rentmanager.com

Visit: RentManager.com

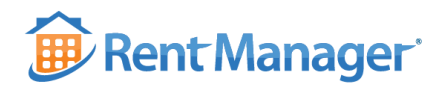

Version 1.0

Copyright © 2018 by London Computer Systems, Inc.

All rights reserved.

This document contains confidential and proprietary information belonging exclusively to London Computer Systems, Inc. Its receipt or possession does not convey any ownership rights therein, or any rights to reproduce or disclose its contents or to manufacture, use, or sell it or anything it may describe. Reproduction, disclosure, or use without specific written authorization of London Computer Systems, Inc. is strictly forbidden.

Recipient will take any and all reasonable measures to prevent unauthorized use, dissemination or publication of this document and any document attached hereto, whether the disclosed information described herein and attached hereto is in electronic format, on a networked computer system, or in any other form.

London Computer Systems, Inc. reserves the right to make changes to the functionality of the software without prior notice and this document only reflects the functionality of the software at the time of printing.

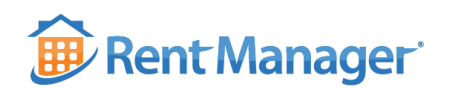

#### **Table of Contents**

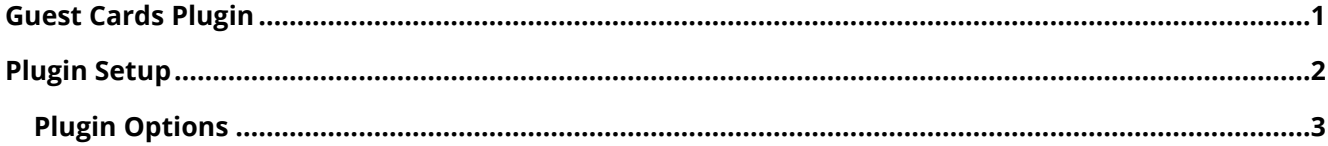

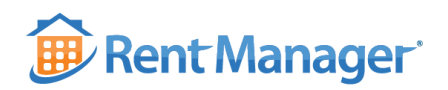

### <span id="page-3-0"></span>**GUEST CARDS PLUGIN**

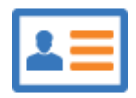

## **DESCRIPTION**

Guest cards are a way to add a quick-contact form to a website that allows prospects and owner prospects to submit information about themselves with a request to be contacted. When this electronic guest card is received, the submitted information is added to your Rent Manager database as a new prospect or an owner prospect account, and automated notifications to thank the guest or alert a Rent Manager user may be enabled.

The following guest card example uses the default fields and styling (which are determined by a Guest Card Template).

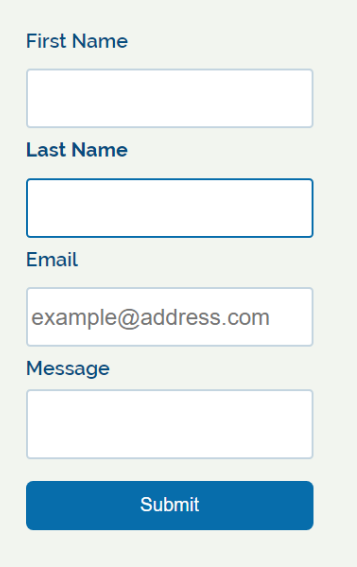

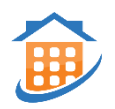

## **GUEST CARD PREREQUISITES**

Within Rent Manager, a **Guest Card Template** must be set up, which defines which questions a prospect or owner prospect should be asked, and in which Rent Manager fields that information should be stored. Guest card templates are located within Rent Manager at **Admin** → **Setup** → **Rental Info** → **Guest Card Templates.**

After creating a template, you will need to insert the plugin on your website. Within the website, you will need to add custom JavaScript and have JQuery enabled on the site.

Sample code is available at [https://rentmanager.com/wds/Guest\\_Card\\_Startup\\_Files.zip](https://rentmanager.com/wds/Guest_Card_Startup_Files.zip)

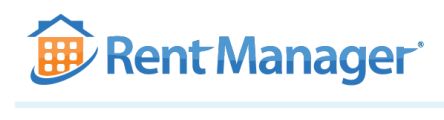

<span id="page-4-0"></span>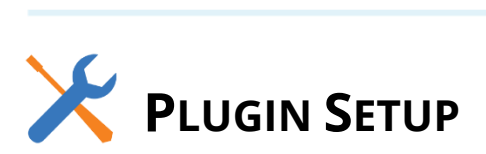

To set up the guest cards plugin, follow the steps below:

- 1. The required CDN must be referenced in your file: <script type="text/javascript" src="https://cdn.rentmanager.com/js/GuestCardForm.js"></script>
- 2. The optional CSS may be included to add default styling to the form. The form will also pull from your site's built-in styles.

<link rel="stylesheet" type="text/css" href="https://cdn.rentmanager.com/css/GuestCardForm.css">

3. Include a link to Google's Recaptcha API:

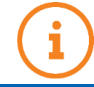

Google hosts this link. Therefore, it may change without notice.

<script type="text/javascript" src=["https://www.google.com/recaptcha/api.js"](https://www.google.com/recaptcha/api.js)></script>

- 4. Create a <div> or other HTML element for your form with any class or ID, such as in the following example. The guest card form will be generated inside of this element. <div class="rmGuestCardContainer"></div>
- 5. Add an options variable in your JavaScript with any name. Available options are defined in the Plugin [Options](#page-5-0) on page 3.

For example (text in green denotes where your information should be inserted):

```
 var rmGuestCardOptions = {
  DBID: "YOURDBID",
  Location: "Default", 
  TemplateName: "YOURTEMPLATE",
   DefaultProperty: "PROPSHORTNAME", 
   UnitID: 999 
}
```
- 6. In your script, initialize the form using the code below. Use the class, ID, and options that you
	- specified above.

\$('.rmGuestCardContainer').GuestCardForm("initialize", rmGuestCardOptions);

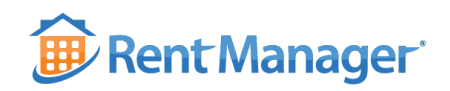

#### <span id="page-5-0"></span>**PLUGIN OPTIONS**

As part of the guest cards plugin, several options are available to be passed to modify the plugin's behavior to suit the needs of any site. The following options are passed in a single object, upon initialization of the guest cards plugin. **Required options are noted in red:**

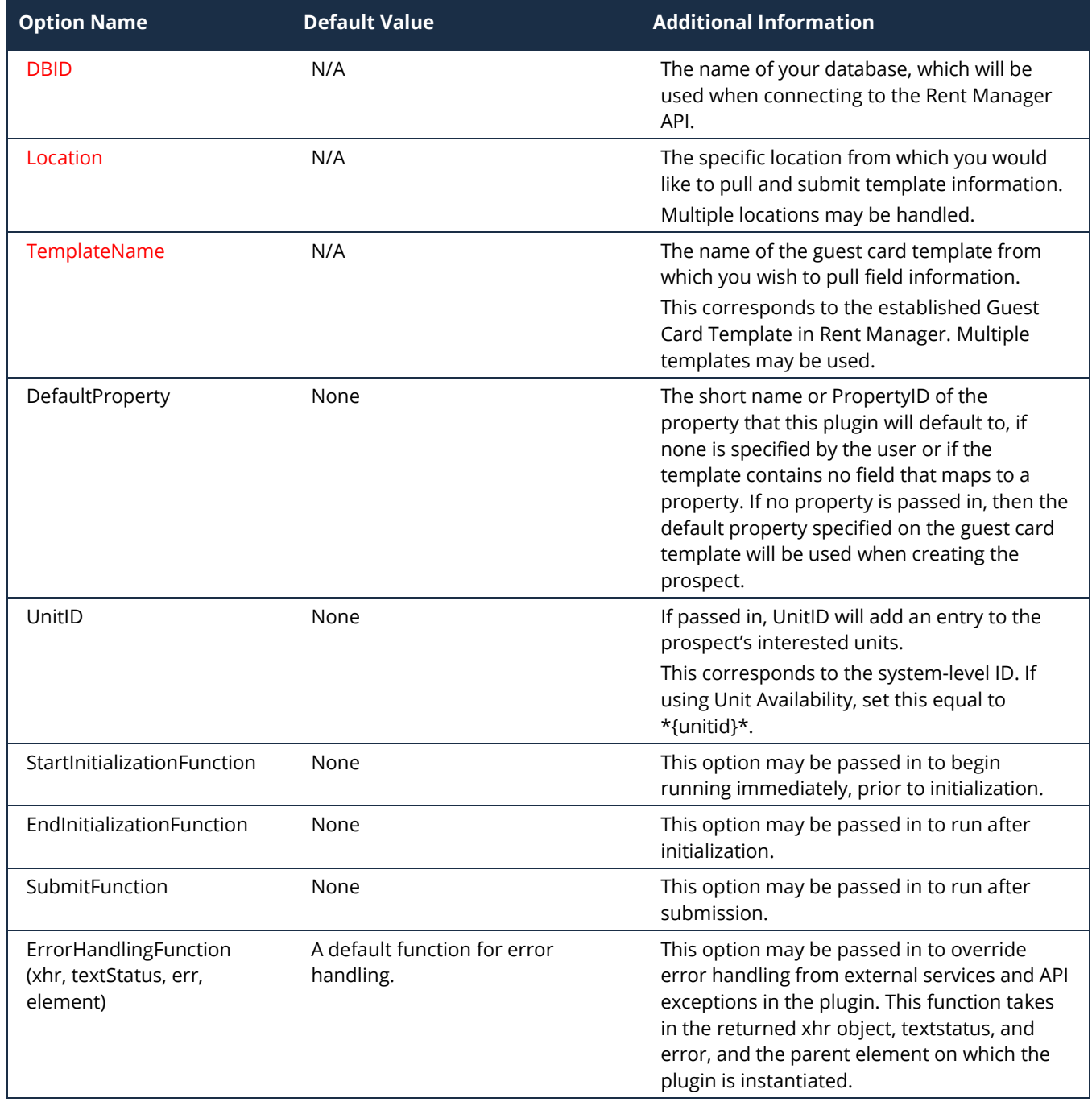